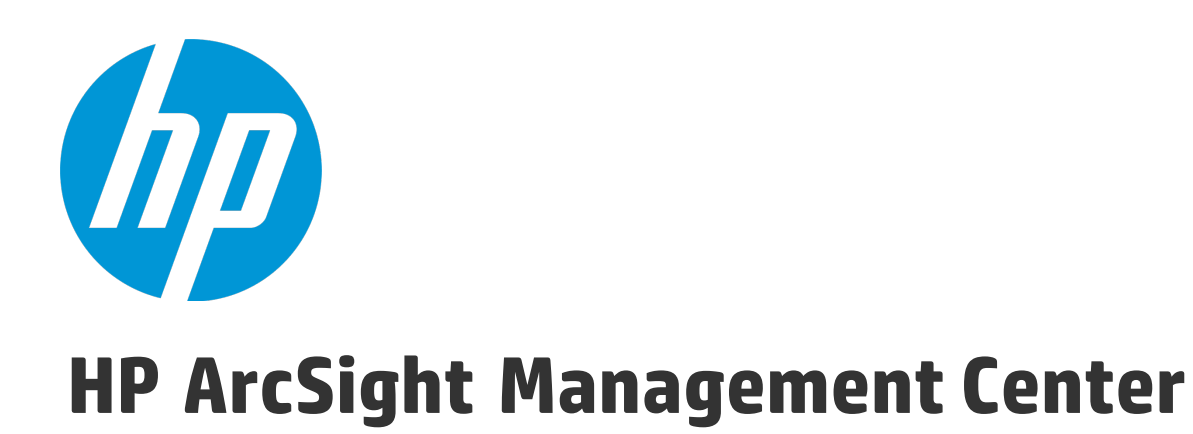

Software Version: 2.1

Release Notes

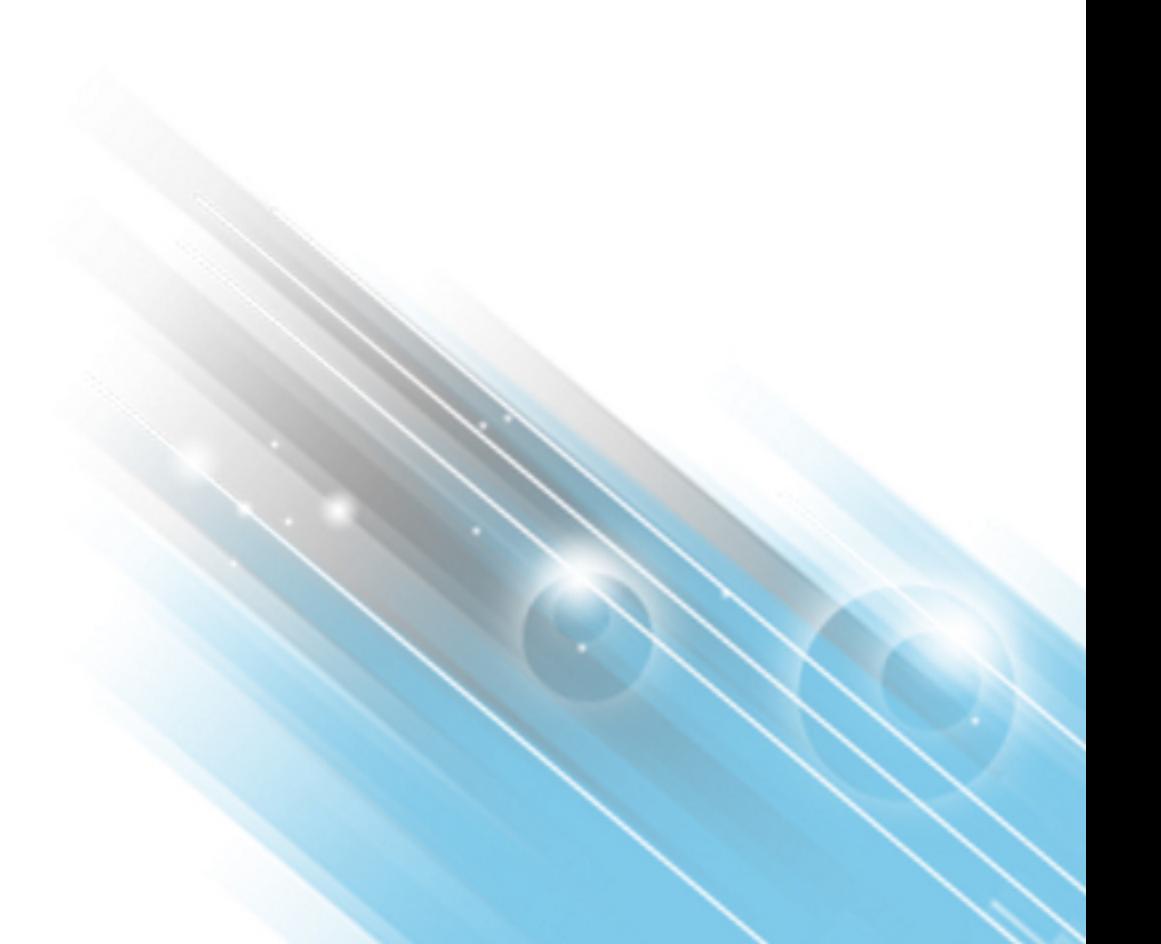

September 2, 2015

#### Legal Notices

#### **Warranty**

The only warranties for HP products and services are set forth in the express warranty statements accompanying such products and services. Nothing herein should be construed as constituting an additional warranty. HP shall not be liable for technical or editorial errors or omissions contained herein.

The information contained herein is subject to change without notice.

The network information used in the examples in this document (including IP addresses and hostnames) is for illustration purposes only.

HP ArcSight products are highly flexible and function as you configure them. The accessibility, integrity, and confidentiality of your data is your responsibility. Implement a comprehensive security strategy and follow good security practices.

This document is confidential.

#### Restricted Rights Legend

Confidential computer software. Valid license from HP required for possession, use or copying. Consistent with FAR 12.211 and 12.212, Commercial Computer Software, Computer Software Documentation, and Technical Data for Commercial Items are licensed to the U.S. Government under vendor's standard commercial license.

#### Copyright Notice

© Copyright 2015 Hewlett-Packard Development Company, L.P.

Follow this link to see a complete statement of copyrights and acknowledgements: <http://www.hpenterprisesecurity.com/copyright>

#### **Support**

#### **Phone A** list of phone numbers is available on the HP ArcSight Technical Support Page: [https://softwaresupport.hp.com/documents/10180/14684/esp-support](https://softwaresupport.hp.com/documents/10180/14684/esp-support-contact-list)[contact-list](https://softwaresupport.hp.com/documents/10180/14684/esp-support-contact-list) **Support Web Site** [https://softwaresupport.hp.com](https://softwaresupport.hp.com/) **Protect 724 Community** [https://protect724.hp.com](https://protect724.hp.com/welcome) **Contact Information**

# **Contents**

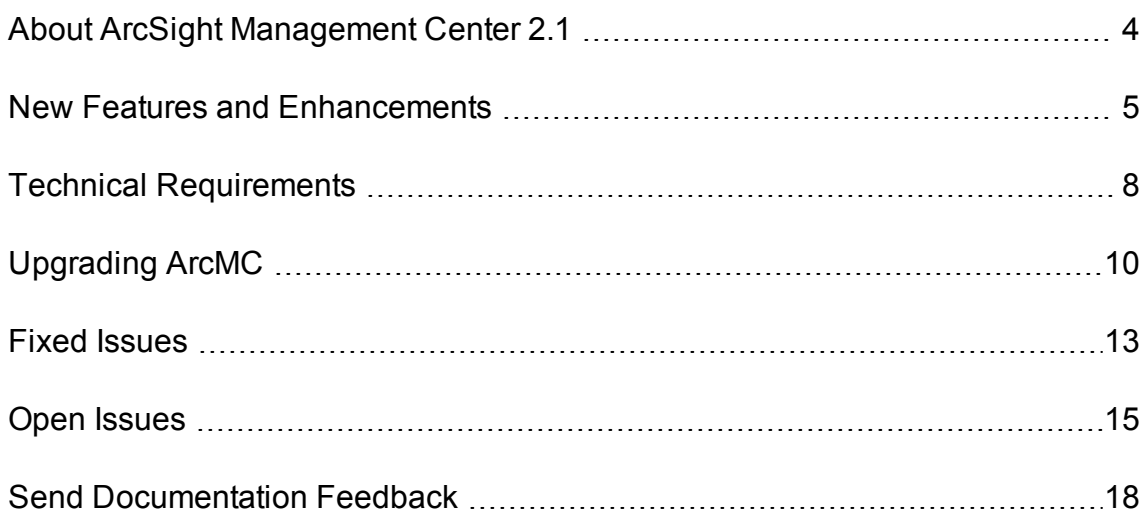

## <span id="page-3-0"></span>About ArcSight Management Center 2.1

ArcSight Management Center 2.1 is a centralized management tool that simplifies security policy configuration, deployment maintenance, and monitoring in an efficient and cost-effective manner.

ArcMC offers these key capabilities:

• **Management and Monitoring:** deliver the single management interface to administrate and monitor ArcSight managed nodes, such as Connector Appliances, Loggers, Connectors, and other ArcMCs.

• **SmartConnector Hosting:** for the hardware appliance, as a platform to instantiate (host and execute) SmartConnectors

ArcMC includes these benefits:

- Rapid implementation of new and updated security policies
- Increased level of accuracy and reduction of errors in configuration of managed nodes
- Reduction in operational expenses

## <span id="page-4-0"></span>New Features and Enhancements

ArcSight Management Center 2.1 includes these new features and enhancements.

## User Management

**User Management**: Role-based access control (RBAC) user management enables you to manage user access with custom roles across specified nodes.

## Logger Management

Logger management enhancements include:

- **Logger Initial Configurations:** An initial configuration is intended for the rapid, uniform setup of multiple HP ArcSight Loggers of the same model number and software version. Use an initial configuration to expedite the initial deployment of Loggers to a production environment. Initial configuration management is supported on Logger version 6.1 or later.
- **Logger Peer Management:** Logger peer management is supported. Peer Logger management in ArcMC is only supported for Loggers of version 6.1 or later. However, Logger peers may be of versions earlier than 6.1.
- <sup>l</sup> **New Logger Configurations:** New Logger configurations include Logger Connector Forwarder, Logger ESM Forwarder, Logger TCP Forwarder, and Logger UDP Forwarder.
- **Bulk Logger Upgrade:** Upgrade multiple Loggers in bulk, from version 6.0 to 6.1.
- <sup>l</sup> **Logger License Entitlement Report:** The new License Entitlement Report enables easy monitoring of licensed settings and your usage against your entitlements by managed Loggers.

### Connector Management

Connector management enhancements include:

- **Destination Configurations**: The new destination configuration type enables you to set values for destination settings on connectors.
- **Network Model Support:** The new Networks and Zones configuration defines values and behavior for networks and zones, and can be pushed to connectors.
- **Enhanced Upgrade Status:** The details regarding connector status after an upgrade has been improved.
- <sup>l</sup> **ArcSight Logger SmartMessage Pool (Encrypted) Destination:** ArcSight Logger SmartMessage Pool (Encrypted) is now supported as a connector destination type.

## Configuration Management

New configurations are available for managed nodes.

- <sup>l</sup> **Configuration Comparison:** Compare two configurations of the same type quickly, with a field by field breakdown of each setting, its value, and any differences. You can compare the values of a configuration on a subscriber node to the values of the baseline or reference configuration on an ArcMC which manages it. You can also compare two configurations of the same type on a single ArcMC.
- <sup>l</sup> **New System Admin Configurations:** New system admin configurations include improved SNMP Trap Configuration, and the new SNMP Poll Configuration, both with SNMP version 3 support .

## Monitoring

Monitoring now includes these features:

- <sup>l</sup> **Rules Editor:** A new rules editor makes creation of new monitoring rules quick and easy. In addition, monitoring rules can now include notification by email, by SNMP, or through logs and audit forwarding.
- <sup>l</sup> **Storage Group Capacity Monitoring:** Monitor the storage group capacity of managed Loggers.
- **Logger Forwarder Graph:** A new graph displays Logger forwarding activity graphically.

### Node Management

Node management includes these enhancements:

- **Software Host Upgrade:** Software ArcMC and software Logger can now be upgraded remotely.
- <sup>l</sup> **Automatic Installation of Agent on Software Hosts:** The Agent on software Logger 6.0 and later and software ArcMC and later can now be installed automatically upon adding the hosts for management.
- Update Credentials: Host authentication credentials can now be updated without having to re-add a host for which the credentials have changed.

## Additional Enhancements

In addition, this version of ArcMC includes these enhancements:

- **Improved UI:** The user interface, navigation, and accessibility have been improved and streamlined.
- <sup>l</sup> **Site Map:** A navigational site map improves accessibility to ArcMC functions.

# <span id="page-7-0"></span>Technical Requirements

## For ArcSight Management Center:

These are the minimum system requirements for running ArcSight Management Center 2.1.

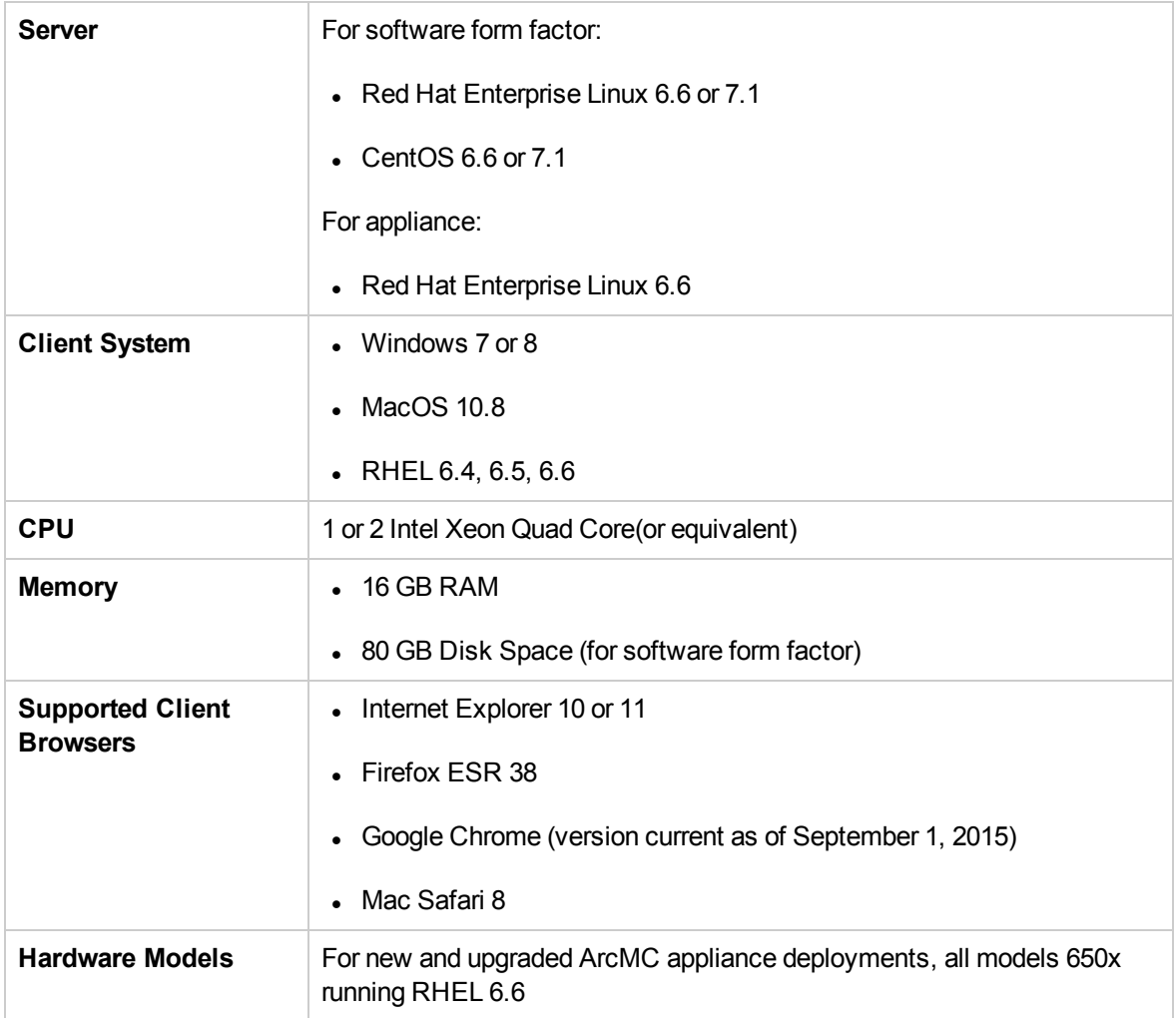

## For Managed ArcSight Products

The supported version requirements for HP ArcSight products managed by ArcSight Management Center are as follows:

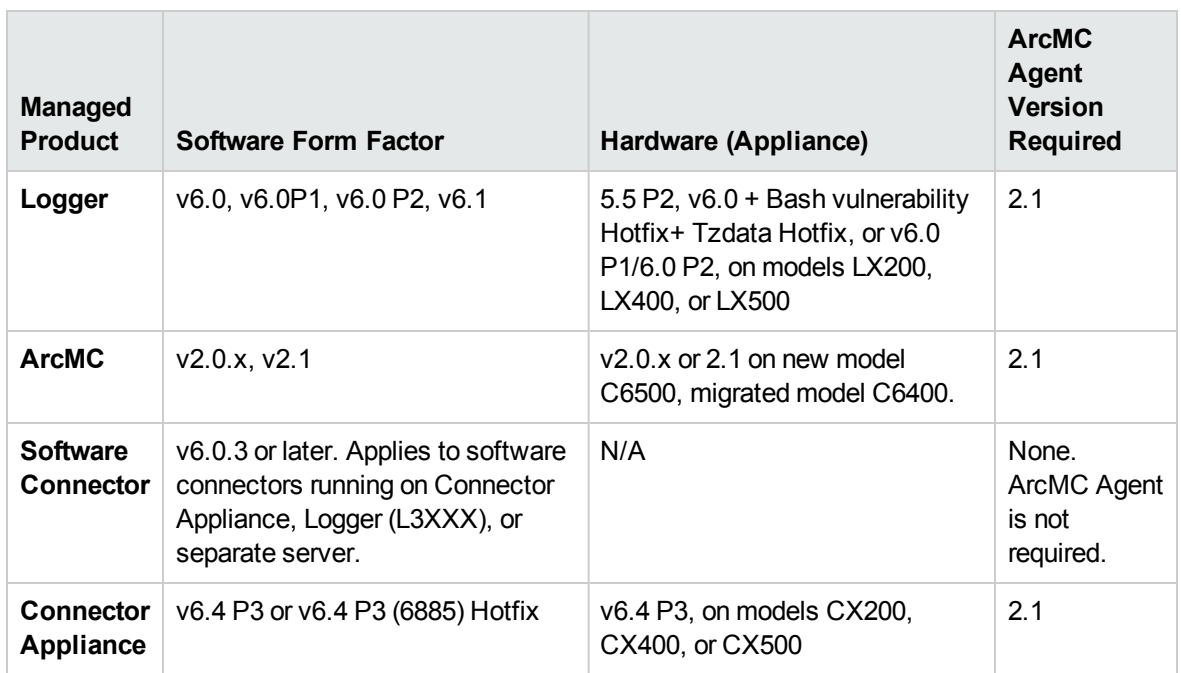

## Installer Files

Available from the HP download site, the installer files for ArcSight Management Center 2.1 are named as follows:

- <sup>l</sup> **For Software ArcMC:** ArcSight-ArcMC-2.1.0.1497.bin
- <sup>l</sup> **For ArcMC Appliance:** arcmc-1497.enc
- <sup>l</sup> **ArcMC Agent Installer:** ArcSight-ArcMCAgent-2.1.1213.bin

# <span id="page-9-0"></span>Upgrading ArcMC

Upgrade is supported from software ArcSight Management Center 2.0 or 2.0 P2 to software ArcSight Management Center2.1.

Note ArcSight Management Center 2.1 is supported on RHEL 6.6. If your ArcSight Management Center is running an earlier version of RHEL, you will need to upgrade the operating system to 6.6 **before** upgrading ArcSight Management Center.

- <sup>l</sup> **For theArcSight Management Center** Appliance, you can download the OS upgrade file from the same location you downloaded the ArcSight Management Center software. The filename format for the OS upgrade file is osupgrade-arcmc-rhel66-<br/>build number>.enc.
- <sup>l</sup> **For software ArcSight Management Center***,* contact your OS vendor for the correct OS upgrade file.

To upgrade from ArcMCArcSight Management Center 1.0, first upgrade to version 2.0, then upgrade to 2.1.

#### **To upgrade ArcSight Management Center 2.0 to 2.1:**

- 1. Verify your system meets the operating system and other requirements for the new version, as shown under "Technical [Requirements"](#page-7-0) on page 8. If necessary, upgrade your OS to a supported version.
- 2. Copy the ArcSight Management Center software to a secure network location.
- 3. Run these 2 commands from the directory where you copied the ArcSight Management Centersoftware:

chmod +x ArcSight-ArcMC-2.1.0.1497.0.bin

./ArcSight-ArcMC-2.1.0.1497.0.bin

The installation wizard starts. Review the dialog box, and then click **Continue**.

- 4. Follow the prompts to upgrade. For your installation directory, choose your original ArcSight Management Center installation directory.
- 5. If you run the ArcSight Management Center software installer as a non-root user:
	- a. Specify an existing non-root user and to configure a port through which ArcSight Management Center users will connect through the UI. For example, you can enter 443, the standard HTTPS port, or any other that suits your needs. If any port other than 443 is specified, users will need to enter the port number in the URL they use to access the ArcSight Management Center UI.
- b. Enter the user name of the non-root user and the HTTPS port number, and then click Next. (These values may not be changed later in the process.)
- 6. Follow the prompts to complete product initialization.
- 7. If you run the installer as a root user, specify whether to run ArcSight Management Center as a system service or as a process.

Additionally, a few libraries are added using ldconfig. For a complete list of those libraries, see /etc/ld.so.conf.d/arcsight\_arcmc.conf and <install\_dir>/current/arcsight/install/ldconfig.out.

The upgrade is completed. Click **Start ArcSight Management Now**, or click **Start ArcSight Management Center later**, and then click **Finish**.

You should now upgrade any managed ArcSight Management Centers currently running 2.0 to 2.1 as well.

## Migrating from Connector Appliance

Migration is supported from Connector Appliance 6.4 P3 to ArcSight Management Center 2.1 in two steps.

1. Migrate Connector Appliance 6.4 P3 to ArcSight Management Center 2.0. This procedure is described in the Connector Appliance Migration Guide, available on the HP ArcSight support community, [Protect724.](http://protect724.hp.com/)

2. Upgrade from ArcSight Management Center 2.0 to version 2.1, as outlined above.

# Upgrading the ArcMC Agent

ArcSight Management Center 2.1 can only manage nodes that are running the ArcSight Management Center Agent 2.1. Consequently, after upgrading to ArcSight Management Center 2.1, you may also need to upgrade the ArcSight Management Center Agent on some or all previously managed hosts in order to continue management.

An Agent upgrade is required for any of the following host types running ArcSight Management Center Agent 2.0 or earlier, that you wish to continue managing:

- Hardware Appliances: Hardware Connector Appliances, Logger Appliances, or ArcMC Appliances
- Software Form Factors: Software Connector Appliances, Software Loggers, or software ArcMCs

## Upgrade Procedure for the ArcMC Agent

ArcSight Management Center 2.1 can remotely upgrade the ArcMC Agent on one or multiple currently managed hosts, either software or appliance. For upgrade instructions, see the ArcSight Management Center 2.1 Administrator's Guide.

### Logger Remote Upgrades

This table replaces the one found under "Upgrading a Logger" in the ArcSight Management Center online help file. It describes the remote upgrade scenarios supported by ArcSight Management Center.

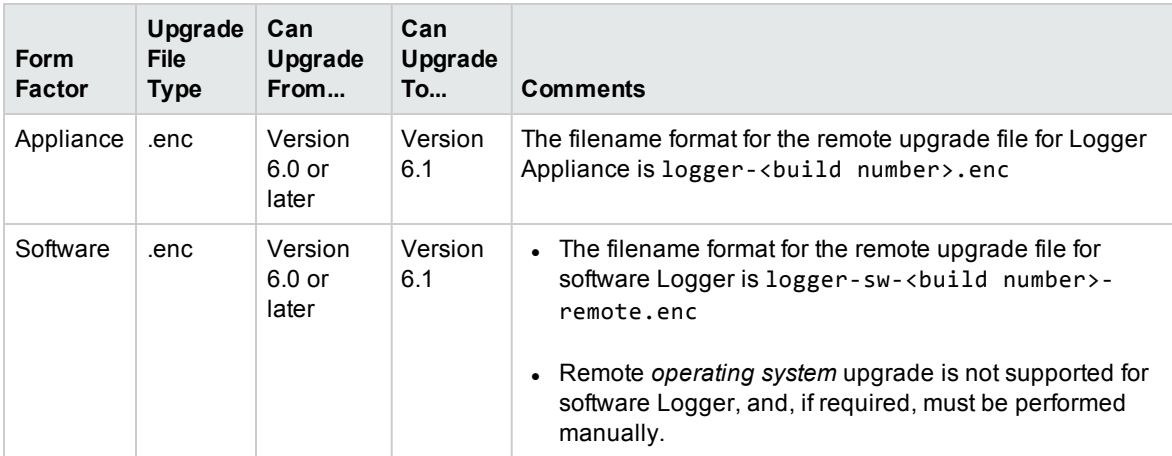

## <span id="page-12-0"></span>Fixed Issues

The following issues have been resolved in ArcSight Management Center 2.1.

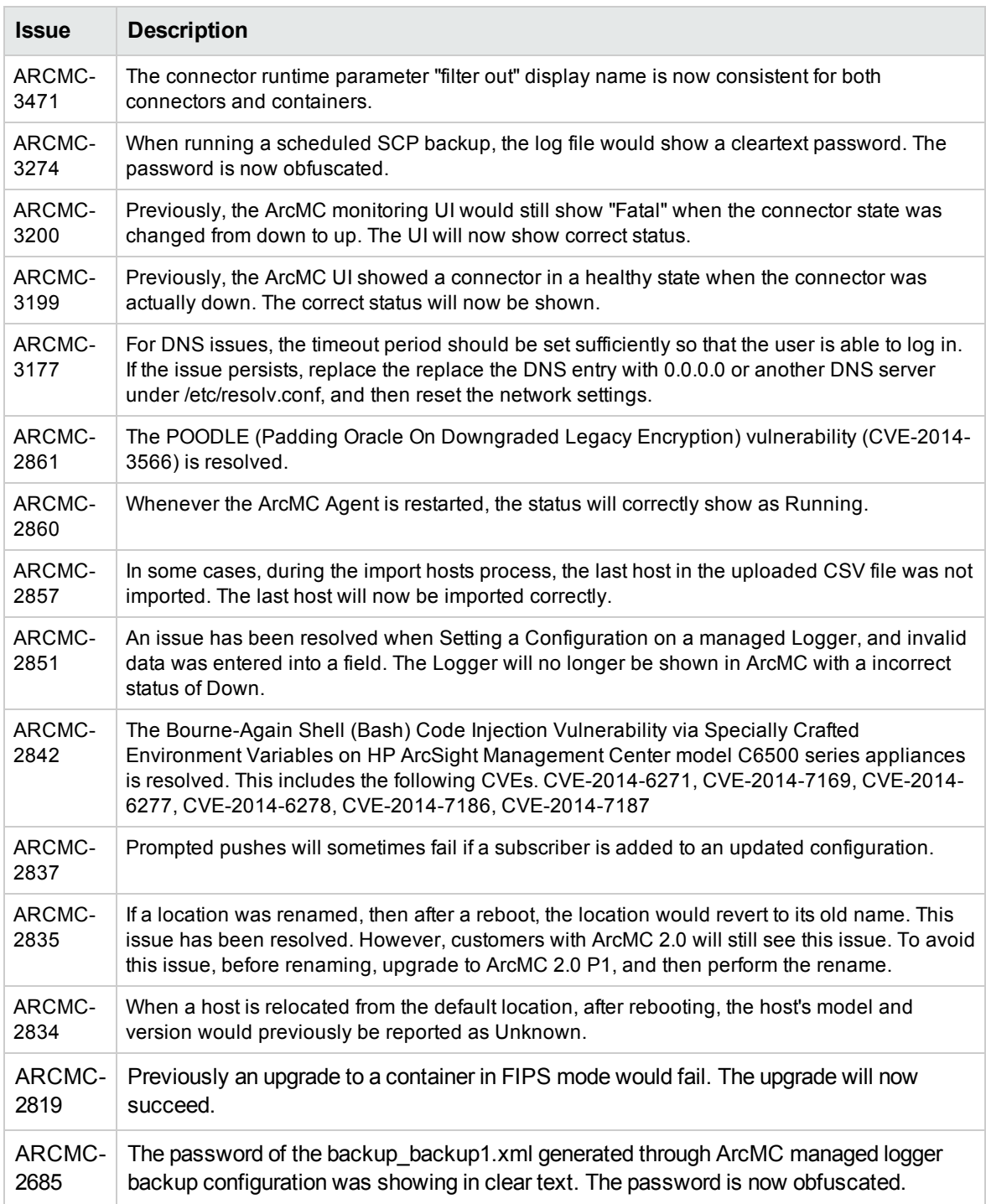

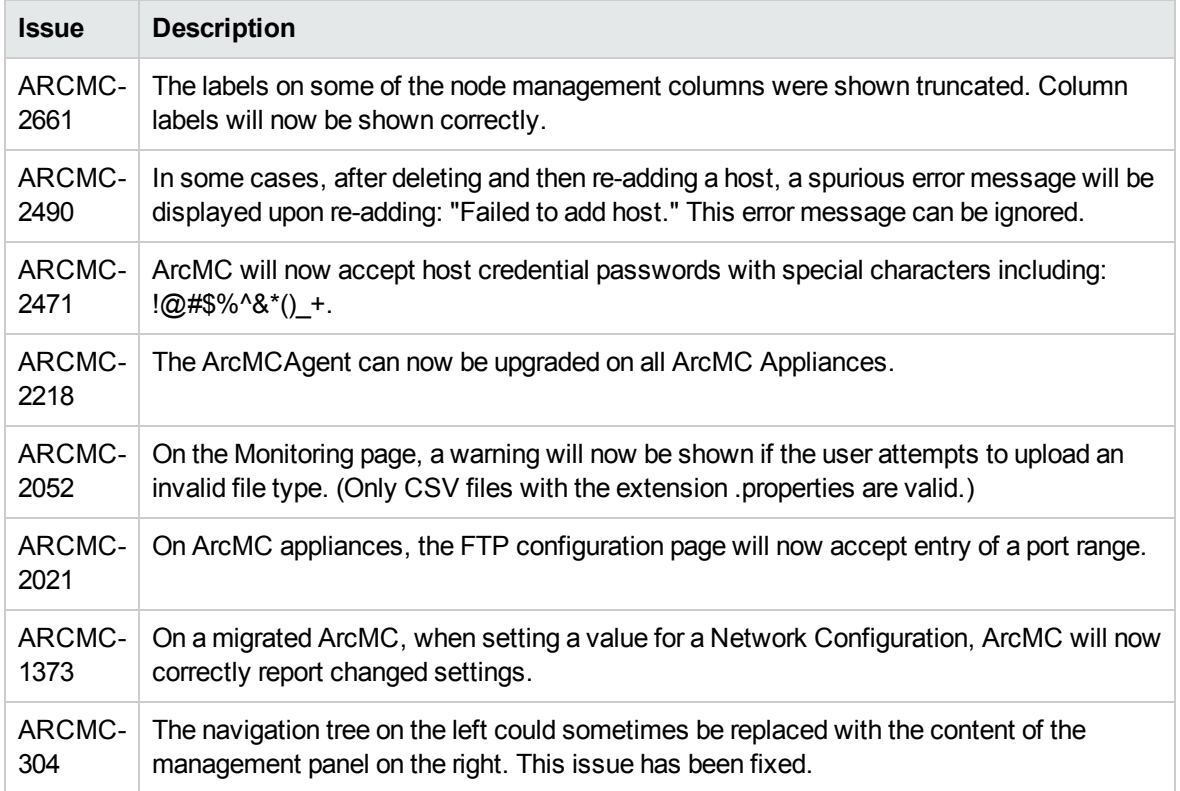

# <span id="page-14-0"></span>Open Issues

ArcSight Management Center 2.1 includes the following open issues. Use listed workarounds, where available.

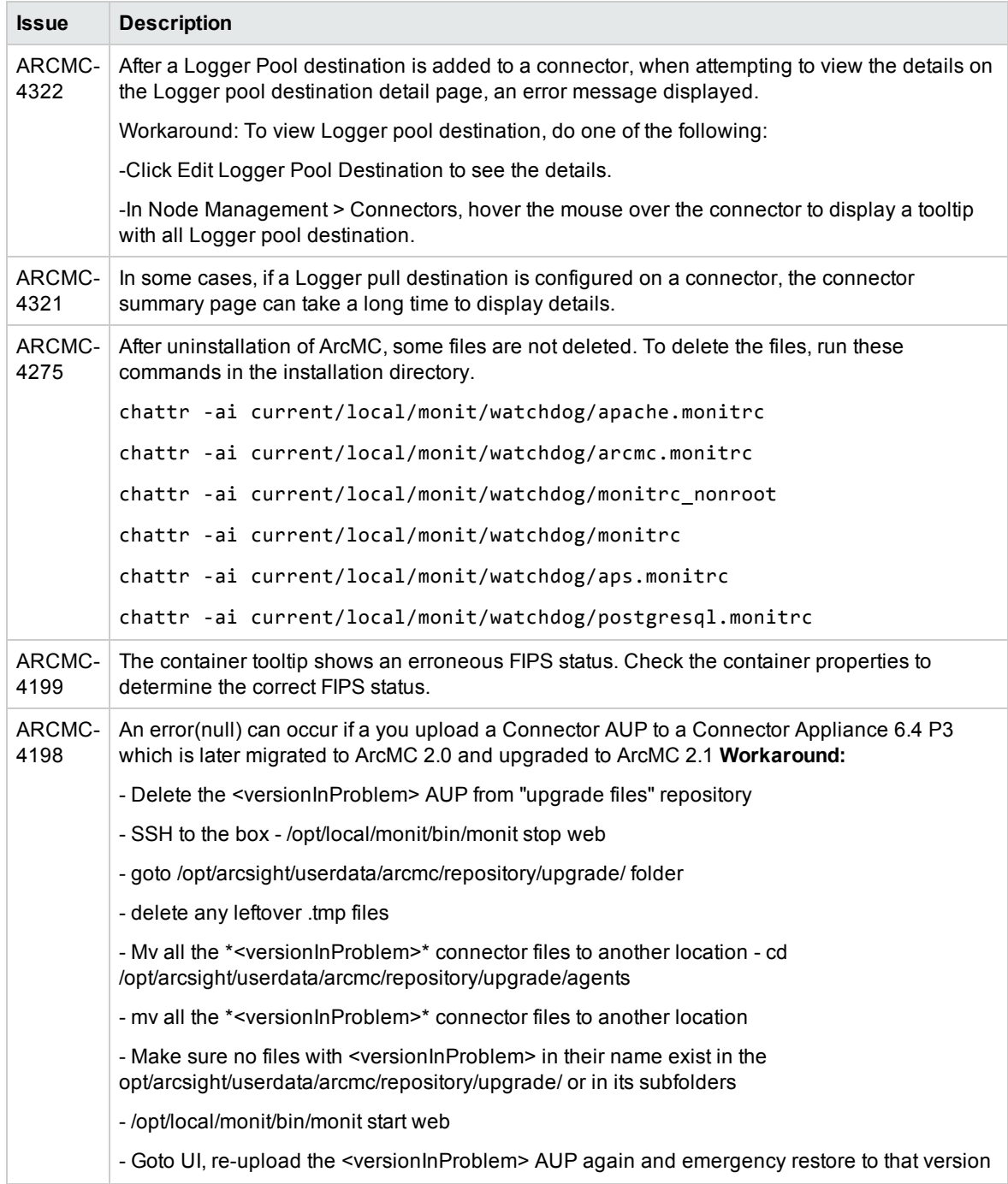

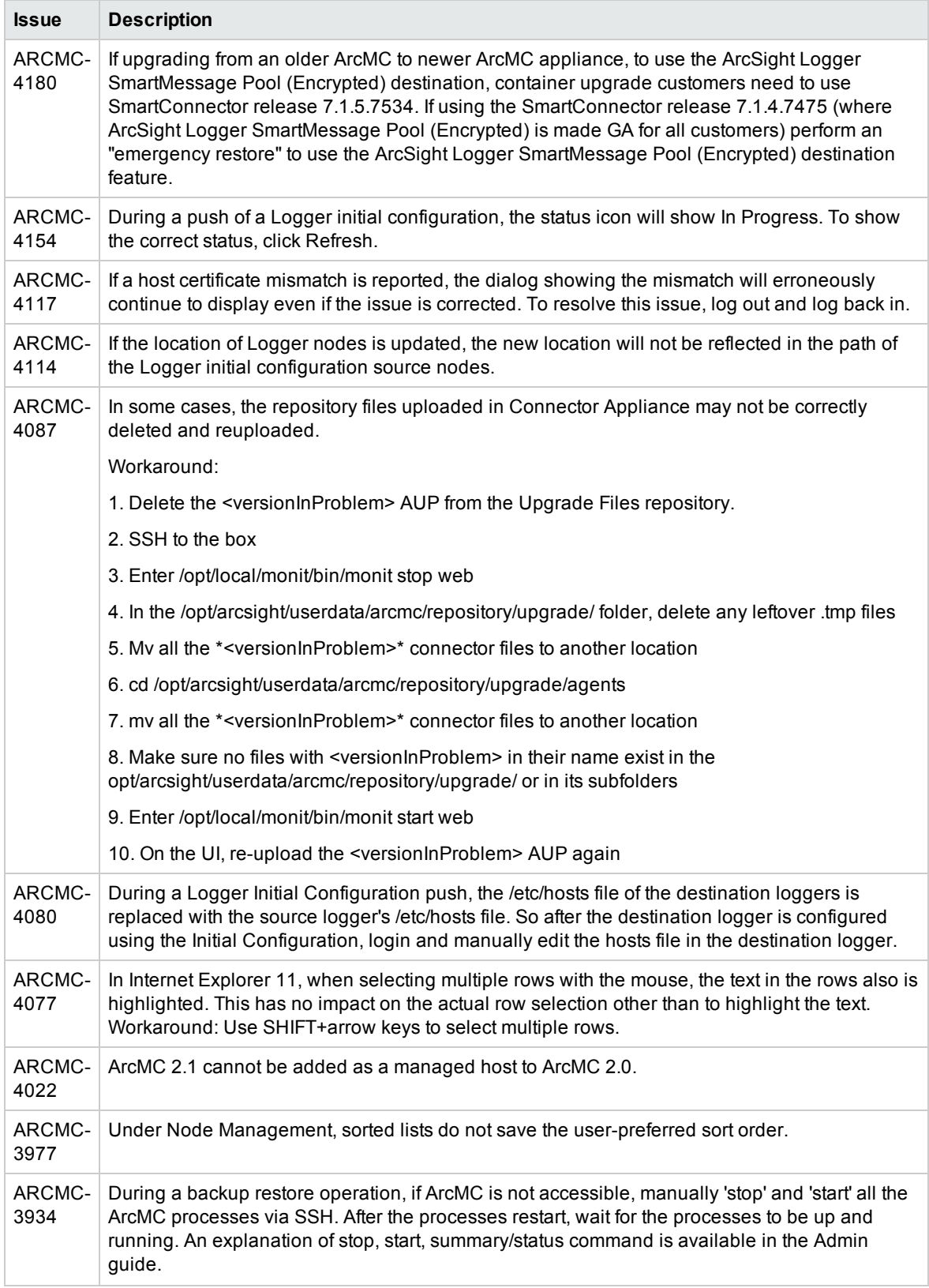

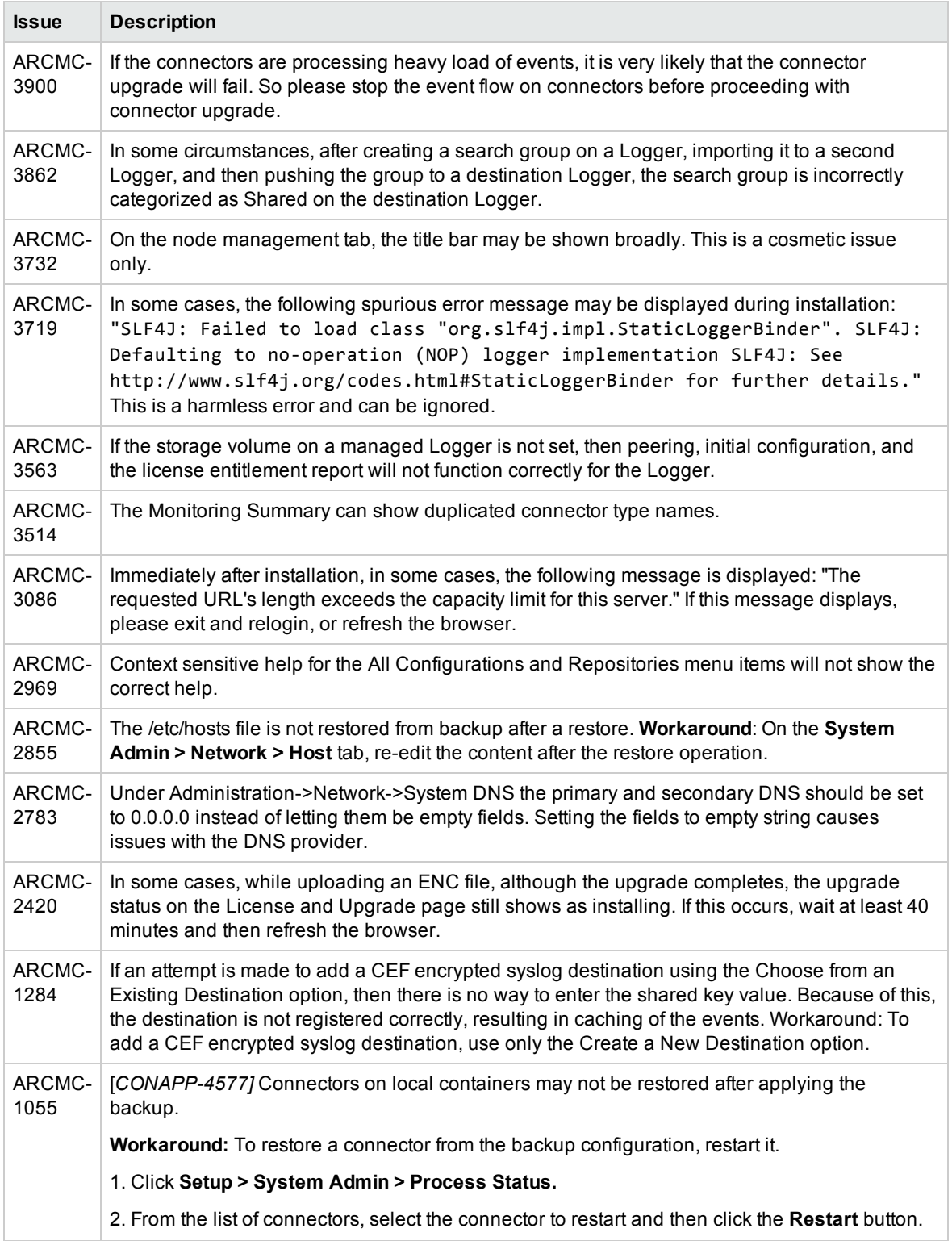

# <span id="page-17-0"></span>Send Documentation Feedback

If you have comments about this document, you can contact the [documentation](mailto:arc-doc@hp.com?subject=Feedback on Release Notes (ArcSight Management Center 2.1)) team by email. If an email client is configured on this system, click the link above and an email window opens with the following information in the subject line:

#### **Feedback on Release Notes (ArcSight Management Center 2.1)**

Just add your feedback to the email and click send.

If no email client is available, copy the information above to a new message in a web mail client, and send your feedback to arc-doc@hp.com.

We appreciate your feedback!